# Gemeenschappelijke QoS-foutmeldingen op Catalyst 3850-switches

# Inhoud

Inleiding Voorwaarden Vereisten Gebruikte componenten Klasse-kaarten % Lege klassen worden niet ondersteund % bereik afgesloten omdat dit mislukt is op Gigabit Ethernet1/0/1 **Wachtrijen** % Wachtrijen voor alleen DSCP/CoS/Qos-group/prioriteitsgebaseerde classificatie!! % wachtrijlimiet wordt alleen ondersteund in procent op dit platform % Klaarorde in beleidsnaam wachtrijen is niet in overeenstemming met geïnstalleerd beleid % In een klasse is slechts één wachtriilimiettype toegestaan. Vormen % vormgemiddelde opdracht wordt niet ondersteund voor deze interface Tabelkaarten % kan niet worden verwijderd. Tablemap wordt gebruikt op beleidskaarten. % Meervoudige tabelkaarten die niet per doel per richting worden ondersteund % Prioritaire functie is niet toegestaan bij politieoptreden met een tabelkaart % Tabelkaartacties niet toegestaan bij politie die met prioriteit wordt gebruikt % Alleen markering met een tabelkaart wordt ondersteund **Toezicht** %1-snelheids-3-kleurentoezicht niet ondersteund

# Inleiding

Het doel van dit artikel is de gemeenschappelijke foutmeldingen te verzamelen die we krijgen bij het configureren van QoS-functies op Catalyst 3850 Series switches. De voorbeelden werden uitgevoerd met IOS XE versie 3.03.05SE.

# Voorwaarden

Begrijpen van de MQoS-configuratie (Modular Quality of Service) (QoS) van Catalyst 3850 switches (CLI).

# Vereisten

Er zijn geen specifieke vereisten van toepassing op dit document.

## Gebruikte componenten

De informatie in dit document is gebaseerd op Cisco Catalyst 3850 Series-switches.

De informatie in dit document is gebaseerd op de apparaten in een specifieke laboratoriumomgeving. Alle apparaten die in dit document worden gebruikt, begonnen met de standaardconfiguratie. Als uw netwerk live is, moet u de potentiële impact van elke opdracht begrijpen.

## Klasse-kaarten

## % Lege klassen worden niet ondersteund

### Voorbeeld:

```
class-map match-any realtime
class-map match-any priority
class-map match-any missioncritical
class-map match-any transactional
class-map match-any scavenger
OF
```
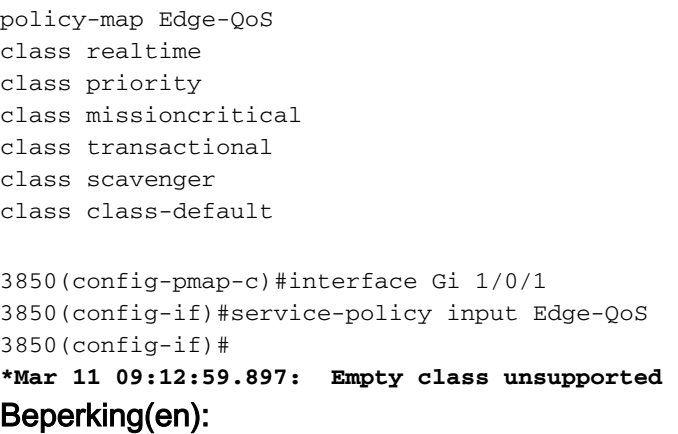

- Class maps zonder match statements worden niet ondersteund
- Class maps met lege acties worden niet ondersteund

### Werken:

- Gebruik van tabelkaarten onder class-default en verwijder de lege klasse
- <u>[CSCun54503](https://tools.cisco.com/bugsearch/bug/CSCun54503)</u> verwijderd<u> [van](https://tools.cisco.com/bugsearch/bug/CSCun54503)</u> class check in IOS en FED. Vast in IOS XE versie 3.6.1 en nieuwer.

## % bereik afgesloten omdat dit mislukt is op Gigabit Ethernet1/0/1

### Voorbeeld:

int range  $Gi1/0/1 - 24$ service-policy input queueing % Range command terminated because it failed on GigabitEthernet1/0/1

### Beperking(en): None

### Werken:

- Er is een fout bij het configureren van QoS, probeer dan op één interface en zie welke fout wordt gezien.
- Geen invoerwachtrijen toegestaan bij toegang

## **Wachtrijen**

## % Wachtrijen voor alleen DSCP/CoS/Qos-group/prioriteitsgebaseerde classificatie!!

### Voorbeeld:

access-list 150 permit ip 172.16.2.0 0.0.0.255 172.16.1.0 0.0.0.255 class-map match-any SAN\_TRAFFIC match access-group 150 ! policy-map SAN\_POLICY class SAN\_TRAFFIC bandwidth remaining ratio 10 class class-default shape average percent 10 Beperking(en): Dit is hetzelfde als de foutmelding

### Werken:

- een invoerbeleid maken om de DSCP/CoS/IPP/QoS Group-markering in te stellen op toegangsverkeer dat overeenkomt met de ACL of

- Gebruik de optie beleidstarieven in plaats van een wachtrij.

```
access-list 150 permit ip 172.16.2.0 0.0.0.255 172.16.1.0 0.0.0.255
class-map match-any SAN_TRAFFIC
match access-group 150
!
policy-map SAN_POLICY_INPUT
class SAN_TRAFFIC
set qos-group 1
!
class-map match-any QOS-GROUP1
match qos-group 1
!
policy-map SAN_POLICY
class QOS-GROUP1
bandwidth remaining ratio 10
class class-default
shape average percent 10
```
## % wachtrijlimiet wordt alleen ondersteund in procent op dit platform

#### Voorbeeld:

```
class-map queue
  queue-limit cos 1 2 3 4
```
#### Beperking(en):

Er is slechts één COS-waarde geldig per wachtrij-limiet statement, de parameter na de eerste ● waarde moet een procent waarde zijn.

#### Werken:

● Verdeel de kostenwaarden op verschillende wachtrijlimietverklaringen.

```
class-map queue5
 queue-limit cos 1 percent 10
 queue-limit cos 2 percent 20
 queue-limit cos 3 percent 30
 queue-limit cos 4 percent 40
```
### % Klaarorde in beleidsnaam wachtrijen is niet in overeenstemming met geïnstalleerd beleid

#### Voorbeeld:

**!Creating class-maps queue1 and queue2** class-map queue1

match cos 5 match dscp 46

class-map queue2 match cos 2 4 3 6 match dscp 16 18 20 22 26 32 34 36

#### **!Assigning queueing features to queue1 and queue2**

policy-map queueing class queue1 shape average percent 70

class queue2 bandwidth remaining percent 10

#### **!Applying the policy-map queueing to interface Gi1/0/1**

interface gi1/0/1 service policy output queueing

#### **!Creating class-maps queue5 and queue6**

class-map queue5 match cos 1 match dscp 8 10 12 14

class-map queue6 match cos 5 match dscp 46

#### **!Assigning queueing features to queue5 and queue6**

policy-map queueing2 class queue5 shape average percent 70 class queue2 bandwidth remaining percent 10

**!Applying the policy-map queueing to interface Gi1/0/2** interface gi1/0/2 service policy output queueing2 **% Order of classes in policy name queueing2 is not consistent with installed policy** Beperking(en):

De classificatie sequentie voor alle bedrade wachtrijen-gebaseerd beleid moet hetzelfde zijn ● voor alle bekabelde upstream poorten (TenGigabit Ethernet) en hetzelfde voor alle downstream bekabelde poorten (Gigabit Ethernet).

#### Werken:

Gebruik dezelfde volgorde van de klassen als de eerste geconfigureerde, op een wachtrij ● gebaseerde beleidskaart. Dit bericht wordt niet weergegeven als u de beleidskaart op een willekeurige interface van 10 GE module toepast

### % In een klasse is slechts één wachtrijlimiettype toegestaan.

### Voorbeeld:

```
policy-map port-queue
 class dscp-1-2-3
  bandwidth percent 20
   queue-limit dscp 1 percent 80
    queue-limit dscp 2 percent 90
    queue-limit cos 3 percent 100 <<<
Werken:
```
Configureer twee verschillende klassen, één voor wachtrijbeperkingen met behulp van DSCP ● en één voor wachtrijbeperkingen met behulp van COS

## Vormen

## % vormgemiddelde opdracht wordt niet ondersteund voor deze interface

### Voorbeeld:

class-map queue5 match cos 1 match dscp 8 10 12 14 class-map queue6 match cos 5 match dscp 46 policy-map queueing2 class queue5 shape average percent 70

class queue2 bandwidth remaining percent 10

interface gi1/0/1 service policy input queueing2

### Beperking(en):

• Geen wachtacties toegestaan bij indringing.

### Werken:

Geen, alleen het markeren en controleren van acties is toegestaan bij indringing. Slechts één ● ingangswachtrij per poort.

## Tabelkaarten

## % kan niet worden verwijderd. Tablemap wordt gebruikt op beleidskaarten.

### Voorbeeld:

```
3850(config-if)#auto qos voip trust
% Cannot be deleted. Tablemap being used in policy maps.
AutoQoS Error while generating commands on Gi1/0/3.
sh run
-- Output ommited
policy-map WAN-QoS
class class-default
shape average percent 20
service-policy VoIP-OoS
-- Output ommited
interface GigabitEthernet1/0/1
service-policy out WAN-QoS <- Queueing-based policy already attach to other interface in the
same stream
```
### Beperking(en):

- De classificatie sequentie voor alle bedrade wachtrijen-gebaseerd beleid moet hetzelfde zijn voor alle bedrade upstream poorten (10 Gigabit Ethernet) en hetzelfde voor alle downstream bekabelde poorten (1-Gigabit Ethernet).
- Slechts één tabelkaart wordt per bekabelde poort per richting ondersteund.
- Omdat er al een op wachtrijen gebaseerde beleidslijn op een andere interface is, wanneer je een andere op wachtrijen gebaseerde oplossing probeert te verwijderen of toe te voegen, zal het falen.
- Verwacht gedrag per bug [CSCtz51125.](https://tools.cisco.com/bugsearch/bug/CSCtz51125)

### Werken:

- Verwijder de oude op wachtrijen gebaseerde beleidskaart op alle interfaces in dezelfde stream (10 GE of 1 GE interfaces).
- Toepassing van het nieuwe op wachtrijen gebaseerde beleid mag geen verdere problemen ●veroorzaken.

## % Meervoudige tabelkaarten die niet per doel per richting worden ondersteund

### Voorbeeld:

```
policy map bw-with-table
  class class-default
   bandwidth percent 10
   set cos dscp table default
   set dscp dscp table default
int gig2/0/1
  service-policy output bw-with-table
```
#### Beperking(en):

De CLI is een blok voor de platte beleidslijn wanneer de beleidskaart aan de interface is ● bevestigd, maar niet voor het kinderbeleid op beelden vóór 03.03.00SE per [CSCuc91333](https://tools.cisco.com/bugsearch/bug/CSCuc91333).

### Werken:

• één tabelkaart per beleid wordt ondersteund voor de bekabelde havens.

### % Prioritaire functie is niet toegestaan bij politieoptreden met een tabelkaart

### % Tabelkaartacties niet toegestaan bij politie die met prioriteit wordt gebruikt

### Voorbeeld:

```
policy-map priority-rate
 class priority-one
 priority level 1
 police cir 256000 conform-action transmit exceed-action set-dscp-transmit dscp table test
Beperking(en):
```
• De combinatie van de prioriteitswachtrij en een politieactie om de DSCP/COS/IPP-waarde door middel van een tabelkaart in te stellen, wordt op dit platform niet ondersteund.

#### Werken:

Probeer de "te veel-actie set-dscp-send" lijn te verwijderen en stel deze in plaats daarvan in ● als een vervolgactie en pas het beleid-map opnieuw toe.

### % Alleen markering met een tabelkaart wordt ondersteund

### Voorbeeld:

```
Policy-map my-policy
 class voip_signal
    set dscp cs2
    police cir 32000 bc 8000
       conform-action transmit
       exceed-action set-dscp-transmit cs3
```
### Beperking(en):

• Er is een tabelkaart nodig wanneer u probeert de DSCP/COS/IPP-waarde dynamisch te wijzigen met behulp van een politieman wanneer de snelheid wordt overschreden.

### Werken:

Maak een tabelkaart met de gewenste markeringswaarden en pas deze toe op de beleidsmap ● wanneer het tarief wordt overschreden.

```
table-map CS2toCS3
 map from 24 to 16
 default copy
policy-map my-policy
 class voip_signal
    set dscp cs2
    police cir 32000 bc 8000
      conform-action transmit
       exceed-action set-dscp-transmit default dscp table CS2toCS3
```
## Toezicht

## %1-snelheids-3-kleurentoezicht niet ondersteund

### Voorbeeld:

```
policy-map CiscoPhone-Input-Policy
     Class Voip-Data-Class
       set ip dscp ef
      police cir 256000 bc 16000 be 16000
         conform-action transmit
         exceed-action set-dscp-transmit dscp table policed-dscp
         violate-action drop
```
### Beperking:

• Op dit platform worden slechts 1 kleur- en 2 tarief- 3 kleurentechnici ondersteund.

### Werken:

• Configureer een PIR-waarde om een 3-kleurige politieagent met 2 snelheden te gebruiken of verwijder de 'be'-waarde en de violette actie om een 2-kleurige politieagent met 1-rate te configureren.

```
policy-map CiscoPhone-Input-Policy
     Class Voip-Data-Class
       set ip dscp ef
       police cir 256000 bc 16000 pir 512000 be 16000
         conform-action transmit
         exceed-action set-dscp-transmit dscp table policed-dscp
        violate-action drop
```